Wiki » Feinkonzepte und Implementierungen »

# **3.3 Migration CISAR**

# **3.3.1 Baalbek**

### **3.3.1.1 Ausgangsdaten**

Die CISAR Datenbank besteht aus mehreren Projekten. Zunächst wurde für die Migration der Daten nach OpeninfRA das Baalbek Projekt genutzt. Dieses Projekt weist dabei über 400 Tabellen zur Beschreibung der nachfolgenden Themen auf:

- Häuser / Raumbuch
- Häuser
- Funddatenbank
- Messpunkte
- Fotodatenbank
- Plandatenbank

Dabei sind Tabellen aufgeführt, die über e\_\* oder s\_\* gekennzeichnet sind. Diese repräsentieren Wertelisten. Neben diesen Tabellen existieren weitere Tabellen, die die Daten zu den zuvor genannten Themen aufweisen. Zu einigen Themen gibt es nebenbei auch noch zusätzliche Tabellen, die weitere Wertelisten beschreiben.

## **3.3.1.2. Mapping der CISAR Daten auf OpenInfRA**

Damit die CISAR Daten nach OpenInfRA migriert werden können, ist es nötig diese auf die OpenInfRA Struktur anzupassen. Dabei wurde die folgend abgebildete Themenstruktur der Baalbek Daten aufgestellt:

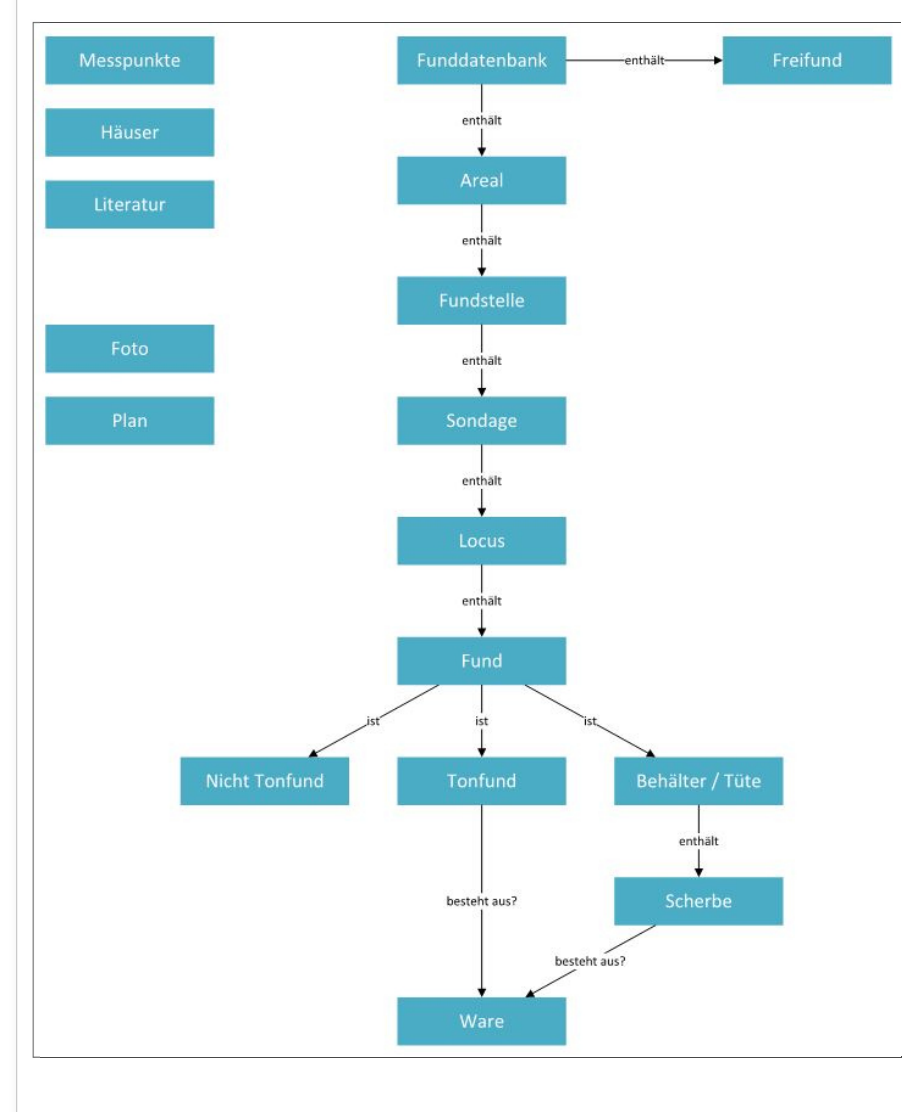

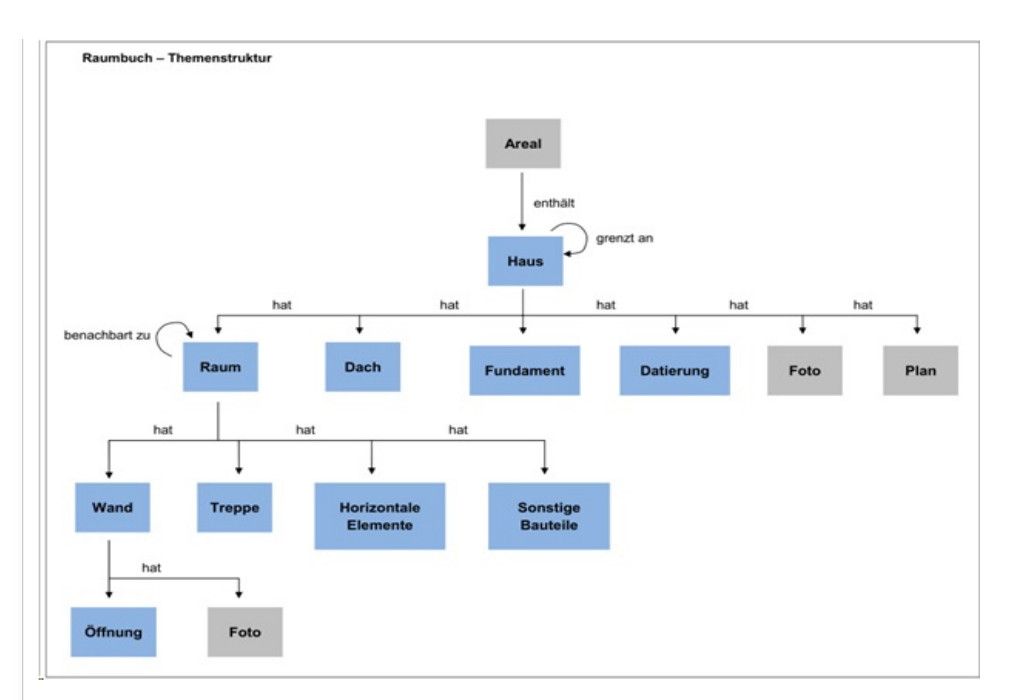

Jedes blau hinterlegte Element wurde dabei in OpenInfRA als ein Thema übernommen. Jedes Thema weist wiederum auf eine Themenauprägung mit derselben Bezeichnung auf. Der Themenausprägung werden anschließend Attributtypen zugewiesen. Diese werden aus den einzelnen Spalten der CISAR Tabellen abgeleitet. Anschließend wird jeder Datensatz einer Tabelle als entsprechende Themeninstanz in OpenInfRA umgesetzt. Die Werte einer Zelle der CISAR Tabelle werden nachfolgend als Attributwerte der jeweiligen Themeninstanz und des jeweiligen Attributtyps zugeordnet. Wie in obiger Abbildung zu erkennen ist, stehen Themen untereinander in Beziehung. Diese Beziehungen werden realisiert, indem die einzelnen Themeninstanzen der entsprechenden Themen in Beziehung gesetzt werden. Nachfolgend ist anhand der Tabelle funddb\_fundstelle, die in Beziehung zur Tabelle misc\_areal steht, dieses Mapping beispielhaft dargestellt:

*Ausgangszustand (Tabelle funddb\_fundstelle in der CISAR Datenbank):*

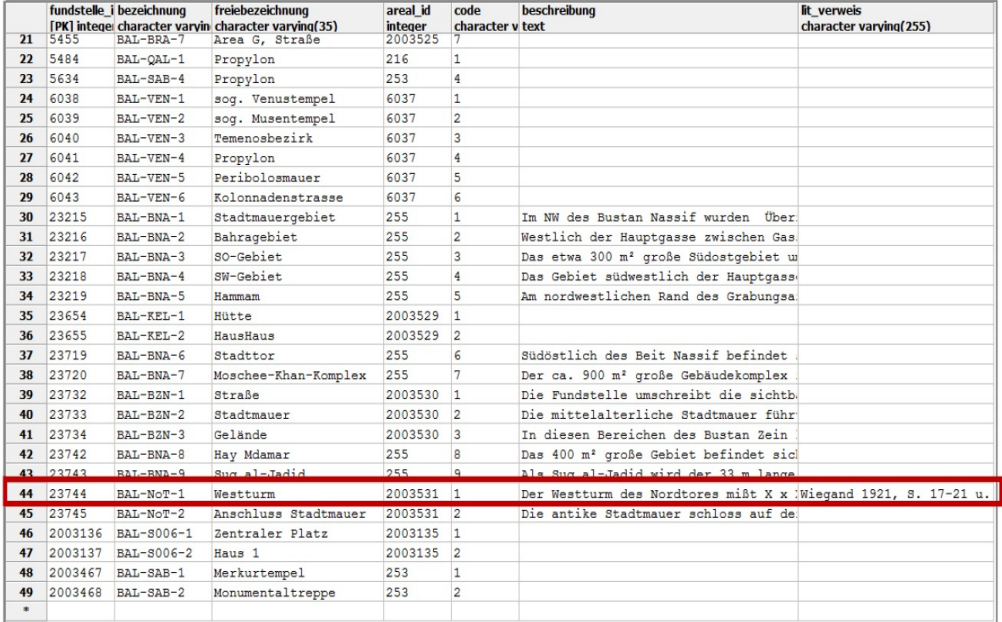

*Ergebnis in OpenInfRA (vereinfachte Darstellung der Tabellen, da UUIDs aus Übersichtsgründen weggelassen wurden):*

Taballar project

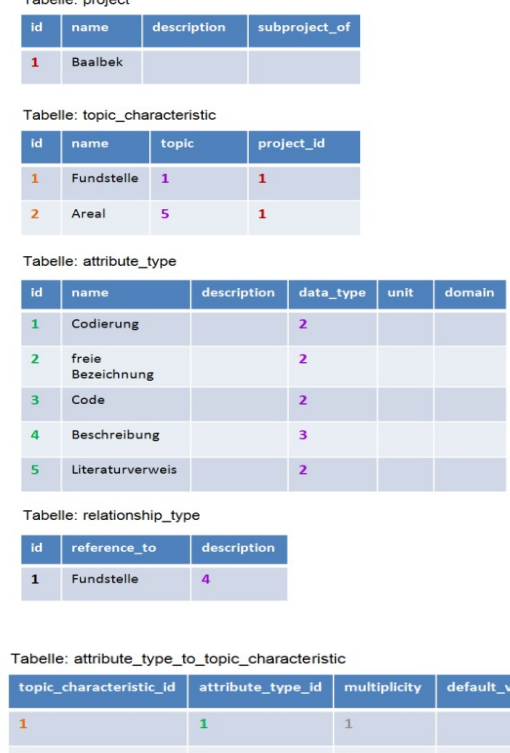

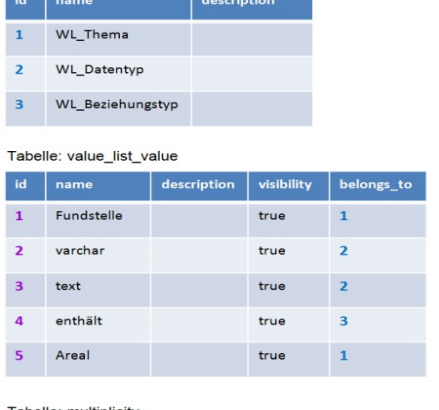

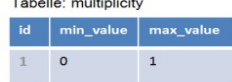

Tabelle: value\_list ÷ п

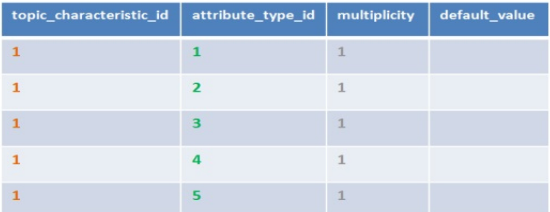

#### Tabelle: relationship\_type\_to\_topic\_characteristic

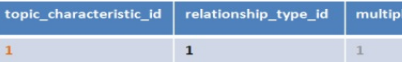

# Tabelle: topic\_instance

 $\overline{1}$ 

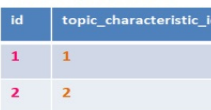

#### Tabelle: topic\_instance\_x\_topic\_instance

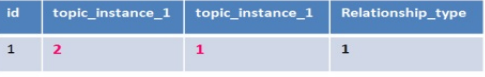

#### Tabelle: attribute\_value\_value

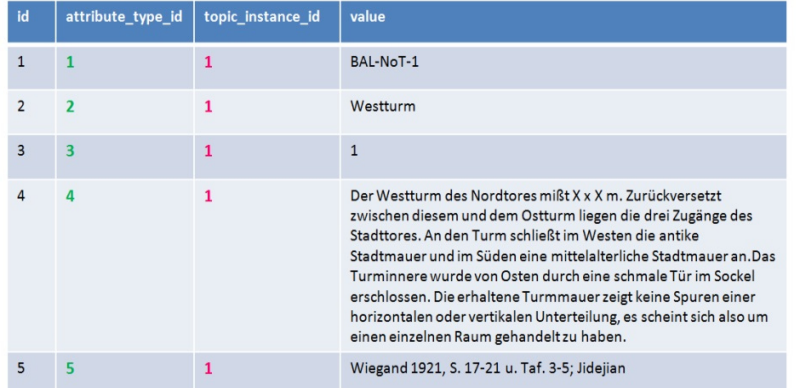

city

 $\mathbf{1}$ 

## **3.3.1.3 Ablauf Migration:**

Um die Baalbek-Daten in OpeninfRA zu migrieren, werden folgende Schritte durchgeführt:

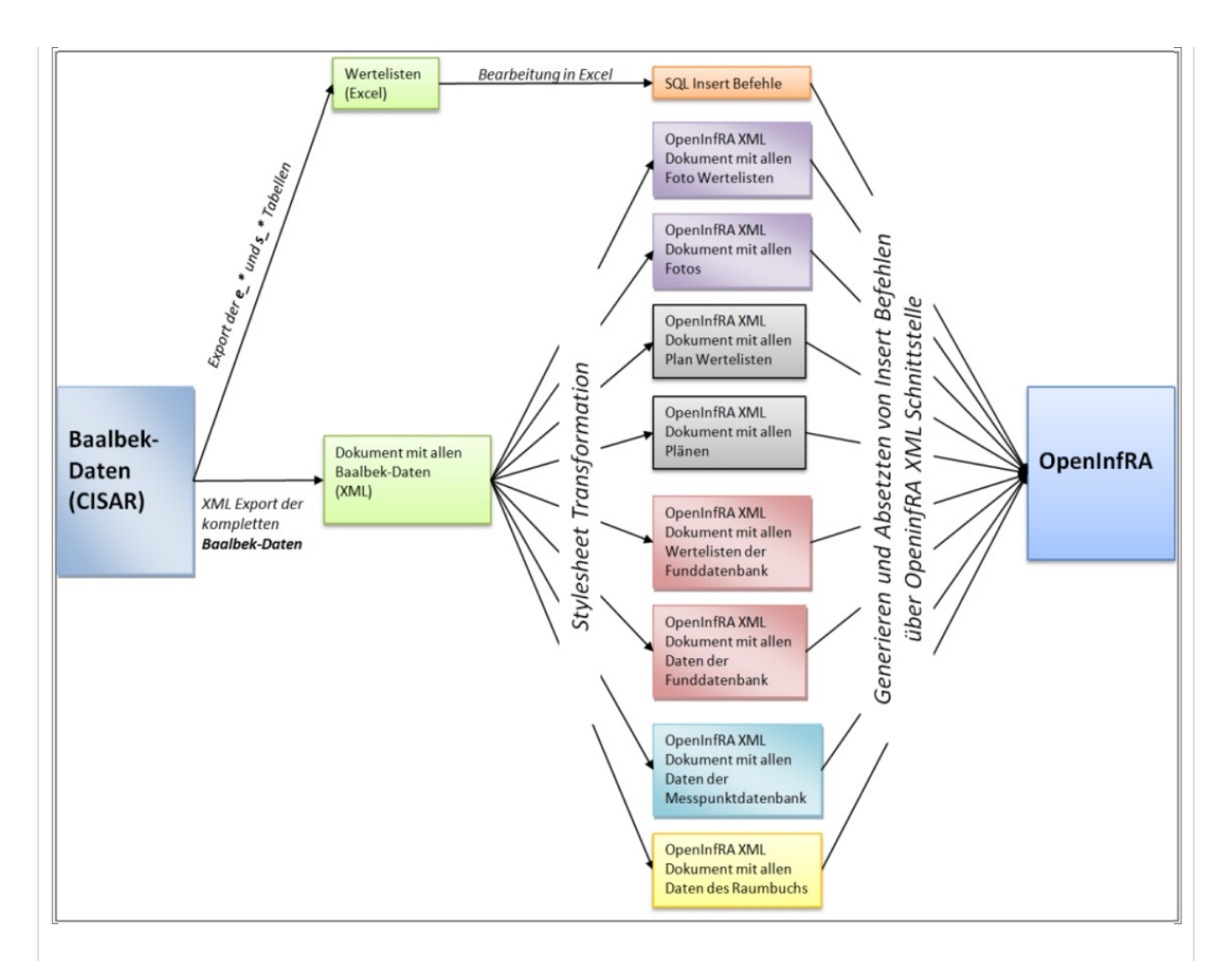

#### **1. Schritt (Generieren der Wertelisten in Excel)**

Im ersten Schritt der Migration werdenn alle durch *e\_\** und *s\_\** gekennzeichneten Tabellen in Excel Dargestellt und angepasst. Dabei wird für jede Werteliste ein Name festgelegt, sowie alle WertelistenWerte zugeordnet. Desweiteren werden die für OpenInfRA zusätzlich benötigten Attribute erzeugt.

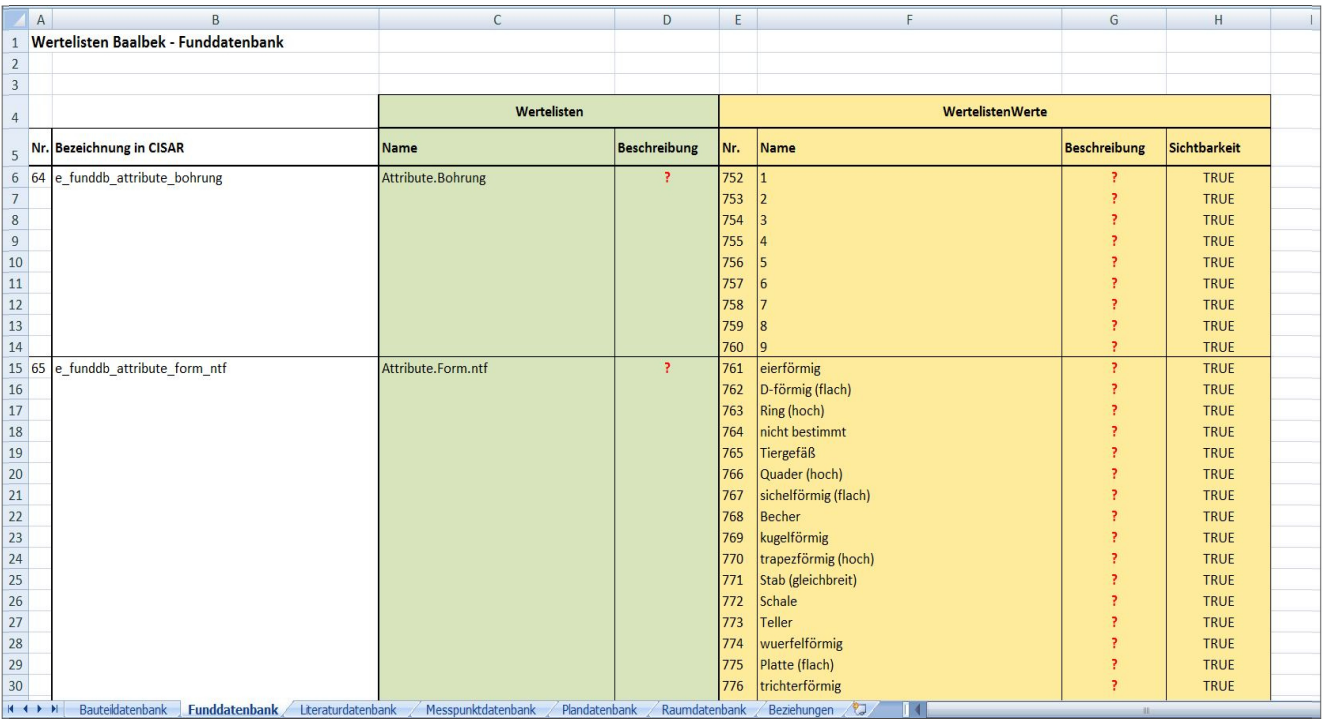

Anschließend werden innerhalb der Excel Arbeitsmappe die Insert Befehle für die lokalisierten Zeichenketten, Wertelisten und WertelistenWerte erzeugt. Diese Insert-Befehle werden anschließend in der OpenInfRA Datenbank abgesetzt.

#### **2. Schritt (Exportieren aller Baalbek Daten)**

Im zweiten Schritt wird das komplette Baalbek Datenbankschema der Cisar Datenbank in XML exportiert. Zu diesem Zeitpunkt wurde entschieden, dass die Migration der Cisar Daten über die OpenInfRA XML Schnittstelle erfolgen soll, weshalb ein XML Export des Baalbek Datenbankschemas sinnvoll ist. Dabei wird der Befehl schema\_to\_xml verwendet. Für jeden Datensatz einer Tabelle wird dabei ein Element erzeugt. Die Spalten der Tabelle werden diesem Element als Unterelement zugeordnet:

```
<Schemaname>
```

```
…
<Tabellenname>
     <Spaltenname1>…</Spaltenname1>
     <Spaltenname2>…</Spaltenname2>
     <Spaltenname3>…</Spaltenname3>
      …
</Tabellenname>
<Tabellenname>
      …
```
</Tabellenname> …

</Schemaname>

Das Ergebnis des Exportes des Baalbek Datenbankschemas ist nachfolgend dargestellt:

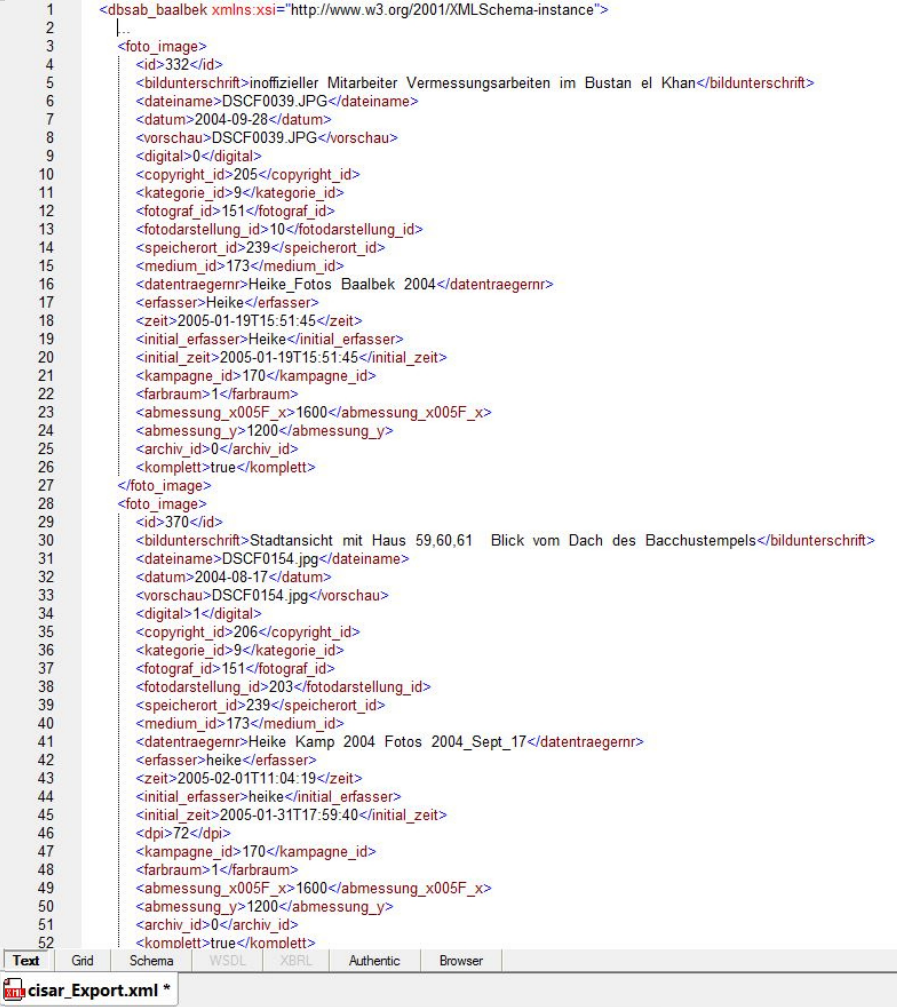

#### **3.Schritt (Migrieren der Fotodatenbank)**

Im dritten Schritt wird zunächst die Fotodatenbank migriert. Dabei ist es nötig, dass zu Beginn alle weiteren Wertelisten, die dem Thema Foto zugeordnet sind, in der OpenInfRA XML Struktur darzustellen. Es handelt sich hierbei um folgende Cisar Tabellen:

- foto\_archiv
- foto\_darstellung
- foto\_farbraum
- foto\_kategorie
- foto\_medium
- foto schlagworte

Wobei die WertelistenWerte der Werteliste "Schlagworte" untereinander hierarchisch in Beziehung stehen. Da in Cisar alle Referenzen über einfache IDs gehandhabt werden, in OpenInfRA jedoch UUIDs verwendet werden, ist es wichtig den einzelnen IDs eine UUID zuzuordnen, um anschließend auch in OpenInfRA diese Referenzen wieder herstellen zu können. Diese Zuordnung erfolgt über eine einfache Stylesheet Transformation. Stylesheet Transformationen wurden generell mittels des Saxon XSLT 2.0 Prozessors durchgeführt. Dieser ermöglicht das Generieren von UUIDs, was beim Nutzen des XLST 2.0 Prozessors von Altova XMLSpy nicht gegeben ist. Als Ergebnis dieser Transformation ist anschließend ein XML Dokument vorhanden, welches sowohl die Cisar IDs, als auch die OpenInfRA UUIDs führt:

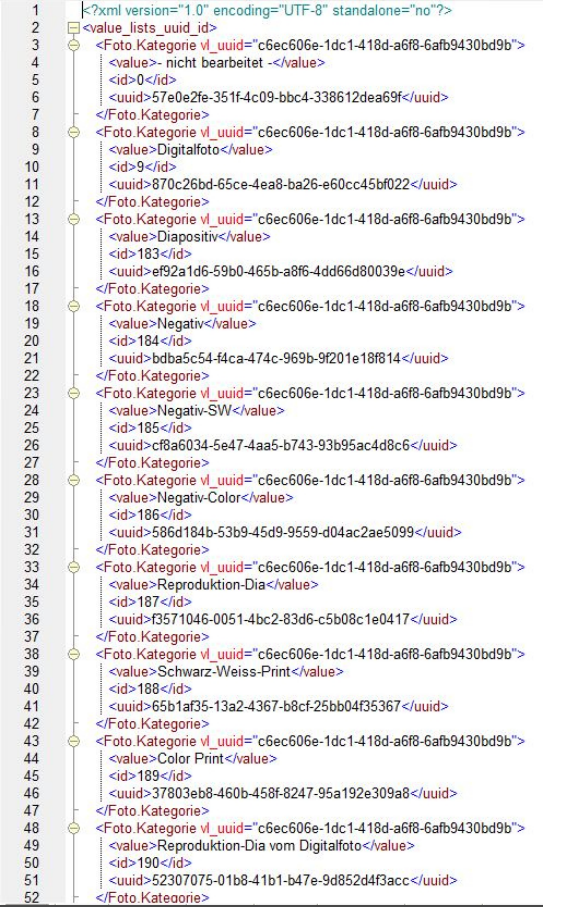

Über dieses Dokument können anschließend Referenzen der Cisar Datenbank auf OpenInfRA angepasst werden. Demzufolge dient diese XML Datei als Mapping Dokument. Anschließend wird über eine weitere Stylesheet Transformation die OpenInfRA Wertelisten XML generiert. Über die XML Schnittstelle können folglich die Wertelisten in die OpenInfRA Datenbank geladen werden.

Nachfolgend werden aus dem XML Exportdokument der Cisar Datenabnk über eine Stylesheet Transformation die wichtigen Informationen der Fotos selektiert (Tabelle: foto\_image). Dabei erfolgt wieder eine Zuordnung von UUIDs zu den einzelnen IDs der Fotos. Somit dient auch dieses Dokument als Mapping Dokument.

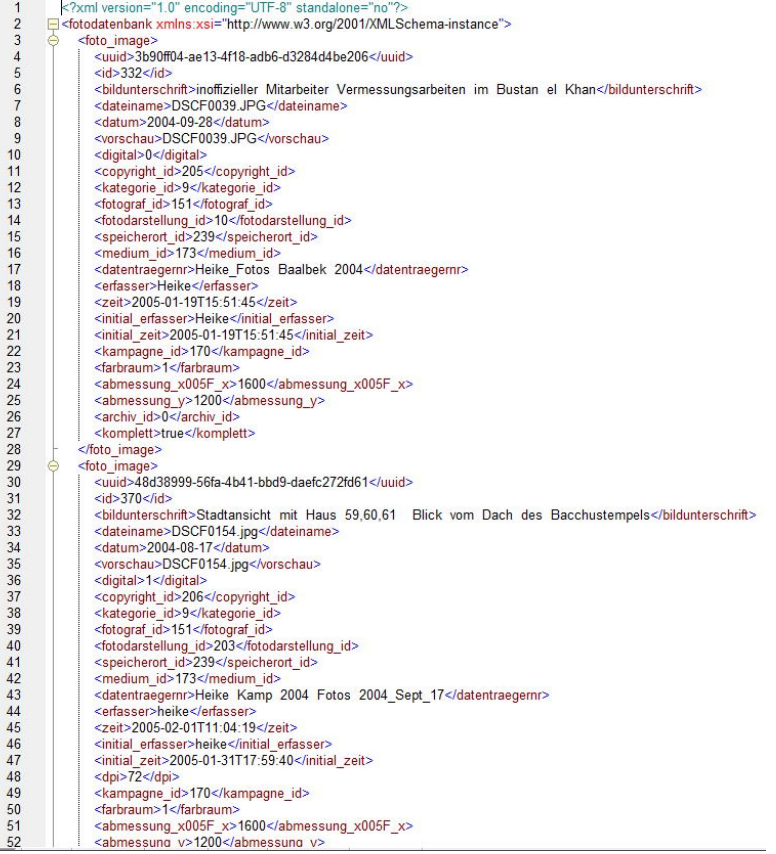

So kann Beispielsweise in folgenden Schritten der Migration wie folgt eine Referenz aufgebaut werden:

**Areal 1** referenziert in Cisar auf **Foto** *332* → **Areal bd375ebc-e22f-4125-b80a-7d32494fcdbb** referenziert in OpenInfRA auf **Foto** *3b90ff04-ae13-4f18-adb6-d3284d4be206*

Somit ist gewährleistet, dass die inhaltliche Richtigkeit der Daten und Beziehungen auch in OpenInfRA erhalten bleibt.

Anschließend wird aus diesem XML Dokument die OpenInfRA XML generiert. Dabei werden zuerst die lokalisierten Zeichenketten in die Datenbank importiert. Nachfolgend werden über eine weitere Stylesheet Transformation die wichtigen Informationen aus dem Exportdokument selektiert und in die OpenInfRA XML Struktur übersetzt. Dabei werden die einzelnen Spalten bzw. Unterelemente des Exportdokumenttes als Attributtypen übernommen. Der jeweilige Spalteninhalt als Attributwert. Jeder Datensatz der *foto image* Tabelle repräsentiert eine Themeninstanz in OpenInfRA. Das genutzte XSLT Dokument kann jedoch nur für die Transformation der Fotos verwendet werden. Um weitere Themen von CISAR transformieren zu können, ist es nötig dieses Dokument manuell zu überarbeiten. Der Grund dafür ist das Exportdokument, welches für jedes Theme unterschiedliche Elementnamen aufweist. Jedes Element muss dabei konkret angesprochen werden, um den jeweiligen Attributtypen daraus bilden zu können.

Es ist notwendig, dass die Fotodatenbank als eines der ersten Themen migriert wird, da anschließend fast alle weiteren Themen auf die Themeninstanzen der Fotodatenbank verweisen. Die Fotos selbst wurden in diesem Migrationsprozess nicht verarbeitet, sondern lediglich die Dateiname der einzelnen Fotos.

#### **4. Schritt (Migrieren Plandatenbank)**

Im vierten Schritt wird die Plandatenbank in OpenInfRA übernommen. Auch hier ist es wichtig, dass dieses Thema zu Beginn migriert wird, da ebenfalls viele weitere Themen auf diese Themeninstanzen referenzieren. Zunächst werden ebenfalls alle für das Thema Plan relevanten Wertelisten migriert. Folgende CISAR Tabellen weisen dabei die benötigten Wertelisten auf.

- plandb\_blickrichtung
- plandb\_darstellungen
- plandb\_grundriss
- plandb\_lageansicht
- plandb\_lageschnitt
- plandb\_massstab
- plandb planart
- plandb\_zeichnungsqualitaet

Für diese Wertelisten wird wiederum ein Mapping Dokument mit allen benötigten UUIDs generiert. Nachfolgend werden die Wertelisten in das OpenInfRA XML Dokument transformiert und über die XML Schnittstelle in die OpenInfRA Datenbank eingefügt. Nachfolgend werden alle benötigen lokalisierten Zeichenketten ebenfalls der Datenbank hinzugefügt.

Schlussendlich werden alle nötigen Informationen der Tabelle *plandb\_plandatenbank* selektiert und in die OpenInfRA XML Struktur transformiert um anschließend der Datenbank hinzugefügt werden zu können.

#### **5.Schritt (Migration Funddatenbank)**

Im fünften Schritt wird die Funddatenbank migriert. Dabei ist es nötig, dass zu Beginn alle weiteren Wertelisten, die diesem Thema zugeordnet sind, in der OpenInfRA XML Struktur darzustellen. Es handelt sich hierbei um folgende Cisar Tabellen:

- funddb\_fund\_erhaltung
- $\bullet$  funddb fund transparenz
- $\bullet$  funddb\_fund\_typ
- funddb\_fund\_vollstaendig
- funddb\_locus\_typ
- funddb\_material
- funddb\_scherben\_typ
- $\bullet$  funddb\_ware\_munsel
- funddb\_zustand

Für diese Wertelisten wird wiederum ein Mapping Dokument mit allen benötigten UUIDs generiert. Nachfolgend werden die Wertelisten in das OpenInfRA XML Dokument transformiert und über die XML Schnittstelle in die OpenInfRA Datenbank eingefügt. Nachfolgend werden alle benötigen lokalisierten Zeichenketten ebenfalls der Datenbank hinzugefügt.

Weiterhin werden alle nötigen Informationen aus den Tabellen funddb\_attribute, funddb\_freifund, funddb\_fund, funddb\_fundstelle, funddb\_locus, funddb\_scherben, funddb\_sondage und funddb\_ware, sowie den zugehörigen Geometrie Tabellen selektiert und in die OpenInfRA XML Struktur transformiert um anschließend der Datenbank hinzugefügt werden zu können. Da die Funddatenbak aus mehreren Themen besteht, ist es hier nötig diese Themen miteinander zu verknüpfen.

#### **6. Schritt (Migration Messpunktdatenbank)**

Im sechsten Schritt wird die Messpunktdatenbank migriert. Da es für das Thema Messpunkte keine separaten Wertelisten gibt, ist es hier nicht nötig diese zuvor umzusetzten. Deshalb können direkt die lokalisierten Zeichenketten und Informationen aus der Tabelle messpunktedb\_messpunkte selektiert werden und über die XML Schnittstelle in die OpenInfRA Datenbank eingefügt werden.

#### **7. Schritt (Migration Raumbuch)**

Im siebenten Schritt wird das Raumbuch migriert. Auch hier sind keine zusätzlichen Wertelisten vorhanden, die zuvor transformiert werden müssen. Das Raumbuch besteht wie die Funddatenbank aus mehreren untereinender verknüpften Themen. Deshalb werden die lokaliesierten Zeichenketten und Informationen aus mehreren Tabellen selektiert (rb\_haus, rb\_horizontelem, rb\_oeffnung, rb\_raum, rb\_sonstbauteile, rb\_treppe, rb\_wandelem, rb\_dach, rb\_datierung, rb\_fundament), transformiert und miteinander verknüpft. Das importieren der Daten in die Datenbank erfolgt ebenfalls über die XML Schnittstelle.

#### **3.3.1.4 Auswertung des Ergebnisses**

Die bereits Migrierten Daten der CISAR Datenbank decken bereits einen großen Teil des OpenInfRA Datenmodells ab. Dabei konnten folgende Elemente umgesetzt werden:

• Themen

- Themenausprägungen
- Attributtypen
- Attributtypen mit definerten Wertebereichen
- Attributtypen mit definierter Einheit
- Beziehungstypen
- Attributtypen zur Tehmanausprägung (inkl. Angabe von Standartwerden und Kardinalitäten)
- Beziehungstypen zur Tehmanausprägung (inkl. Angabe von Kardinalitäten)
- Themeninstanzen
- Beziehungen von Themeninstanzen untereinander
- Projekt
- Wertelisten
- WertelistenWerte
- Beziehungen von WertelistenWerten untereinander
- Attributwerte mit Freitexten
- Attributwerte aus Wertelisten
- Attributwerte die Geometrien (2D) aufweisen
- Multiplizität Freitexte

Einige Elemente des OpenInfRA Datenmodells konnten jedoch durch die bisher migrierten CISAR Daten nicht umgesezt werden. Dabei handelt es sich um folgend aufgeführte Elemente:

- Beschreibungen aller Attributtypen, Wertelisten, Wertelistenwerte und des Projekts
- Beziehungen von Attributtypen untereinander
- Teilprojekte
- Beziehungen von Wertelisten untereinander
- Attributwerte mit 3D Geometrien
- Aufführen von Daten in einer zweiten Sprache
- Attributtypgruppen

Diese fehlenden Elemente wurden durch Testdaten in OpenInfRA umgesetzt.

## **3.3.1.5 Migration von 3D Geometrien**

Die Migration von 3D Geometrien aus dem Baalbek-Projekt ist ausführlich in der Projektarbeit von Petra Wein dokumentiert.

# **3.3.2. Palatin**

# **3.3.2.1. Ausgangsdaten**

Auch das Palatin Projekt weist über 400 Tabellen zur Beschreibung der nachfolgenden Themen auf:

- Häuser / Raumbuch
- Häuser
- Funddatenbank
- Messpunkte
- Fotodatenbank
- Plandatenbank

Die Struktur ist dabei gleich der Struktur des Baalbek Projektes. Im Palatin Projekt sind jedoch viele der Tabellen leer, sodass nur die nachfolgenden Themen migriert werden:

- Häuser / Raumbuch
- Fotodatenbank
- Plandatenbank

Auch in diesem Projekt sind Tabellen aufgeführt, die über e\_\* oder s\_\* gekennzeichnet sind. Diese repräsentieren ebenfalls Wertelisten. Neben diesen Tabellen existieren weitere Tabellen, die die Daten zu den zuvor genannten Themen aufweisen. Zu einigen Themen gibt es nebenbei auch noch zusätzliche Tabellen, die weitere Wertelisten beschreiben.

# **3.3.2.2. Mapping der CISAR Daten auf OpenInfRA**

Damit die Palatin Daten nach OpenInfRA migriert werden können, ist es auch hier nötig diese auf die OpenInfRA Struktur anzupassen. Dabei wurde die folgend abgebildete Themenstruktur der Daten aufgestellt:

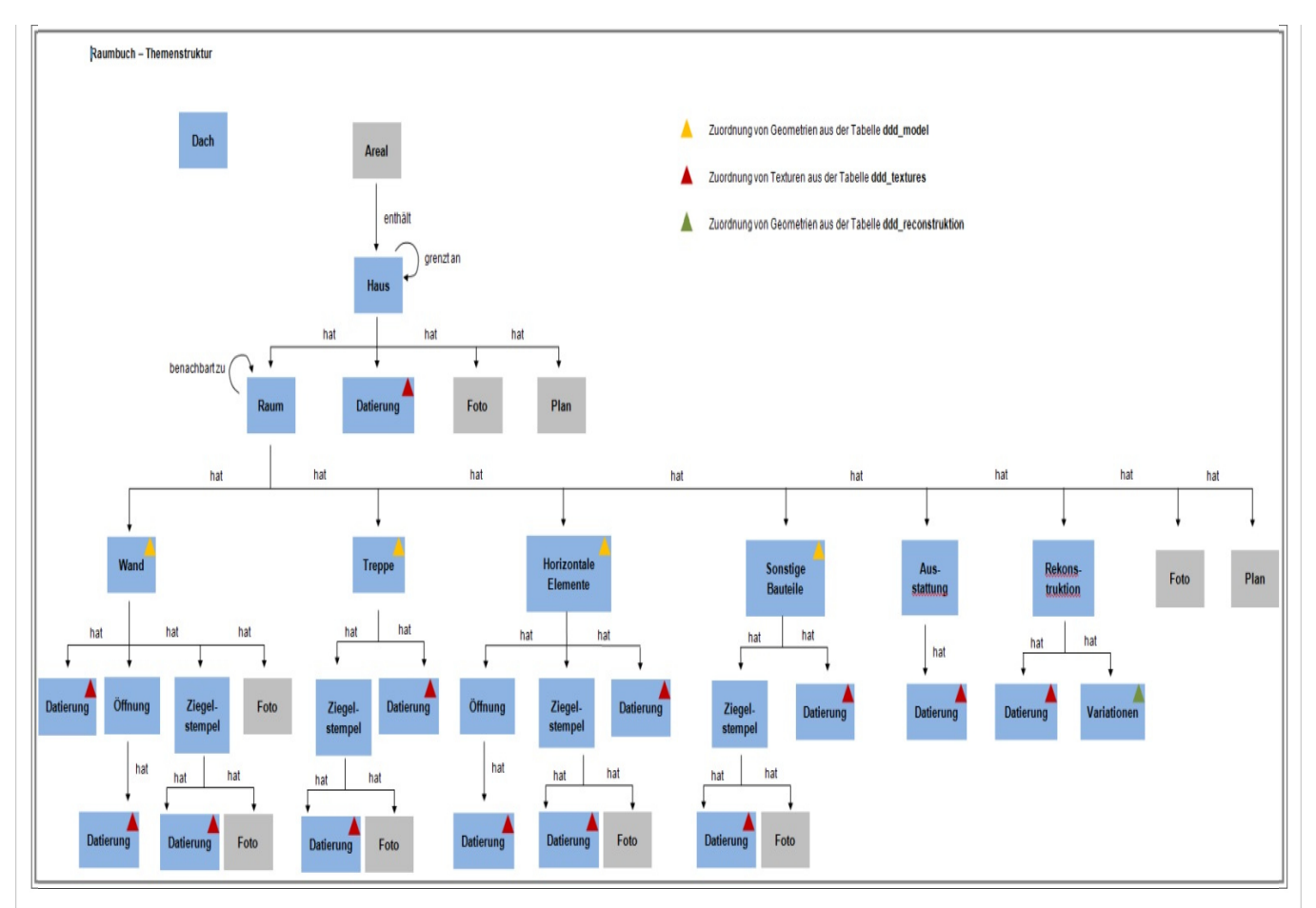

Das Mapping erfolgt auf gleiche Art und Weise wie beim Baalbek Projekt (siehe 3.3.1.2).

## **3.3.2.3 Ablauf Migration**

Um die Palatin-Daten in OpeninfRA zu migrieren, werden folgende Schritte durchgeführt:

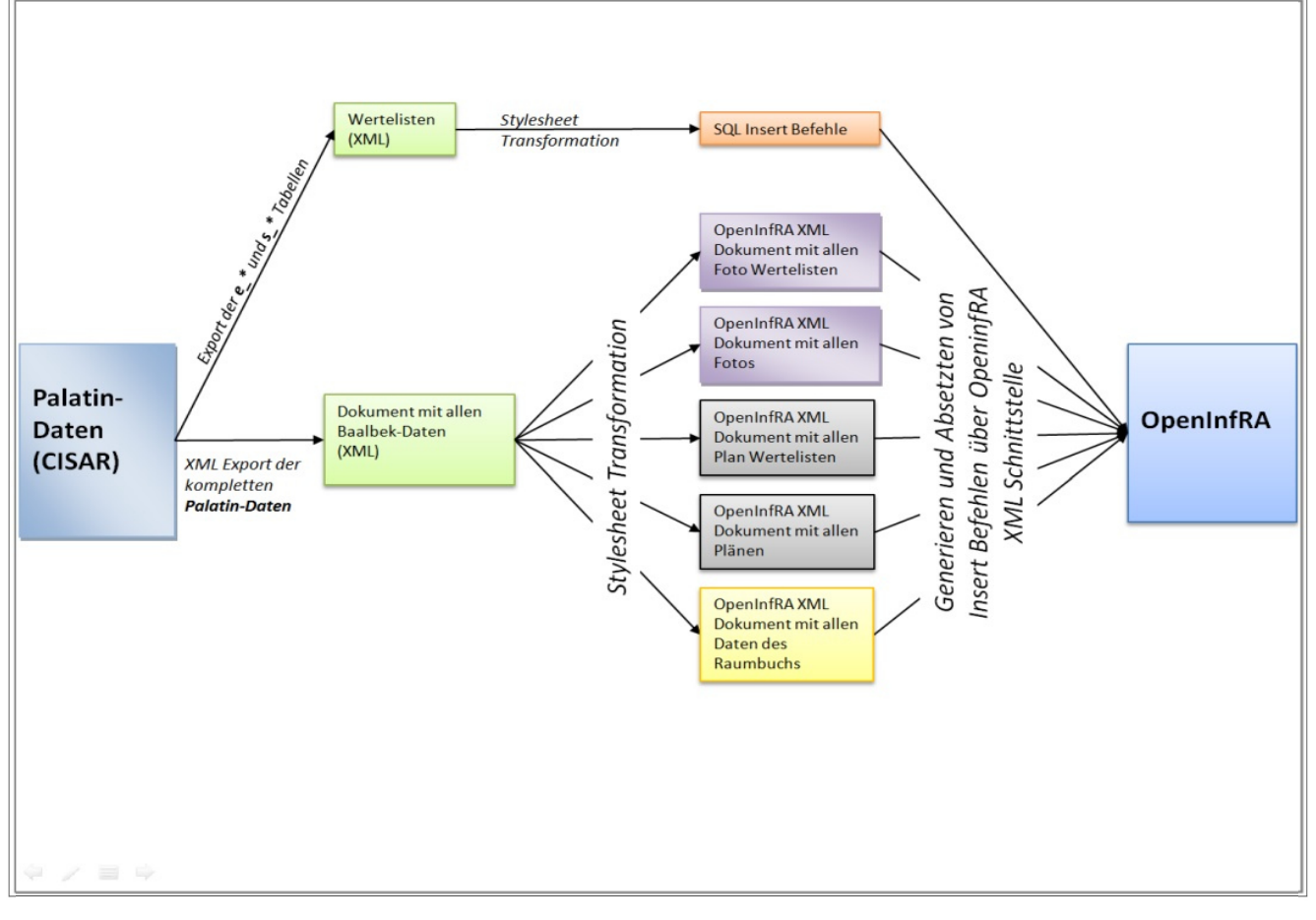

Das Palatin Projekt weist mit dem Baalbek Projekt viele gemeinsame Daten in OpenInfRA auf. Das beinhaltet zum Beispiel lokalisierte

Zeichenketten, Attributtypen, Themen, Beziehungstypen und Wertelisten. Da beide Projekte jedoch in keiner Beziehung zueinander stehen und in unterschiedlichen Projektdatenbanken enthalten sind, werden alle Daten für das Palatin Projekt neu generiert und weisen keine identischen UUIDs auf.

#### **1. Schritt (Migrieren der Wertelisten)**

Zu Beginn ist es auch beim Palatin Projekt alle notwenigen Wertelisten zu migrieren. Hier wird jedoch nicht mit einer Excel Tabelle gearbeitet. Die Daten der Wertelisten wurden wie alle weiteren daten des Palatin Projektes in ein XML Dokument exportiert. Anschließend wurde mittels einer Stylesheet Transformation wieder ein Mappingdokument der Wertelisten erstellt.

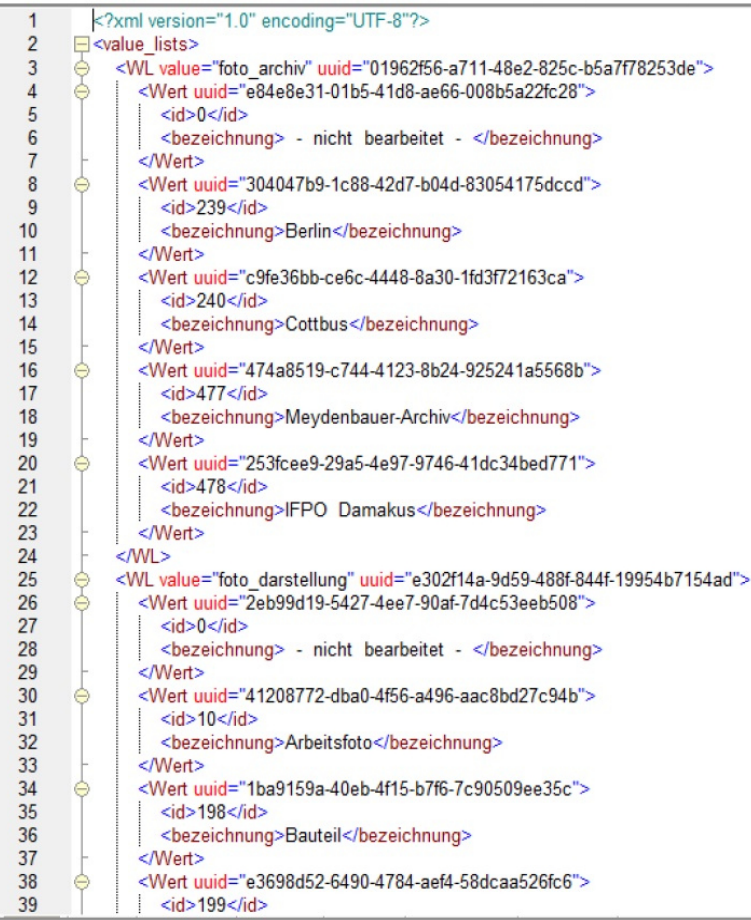

Anschließend werden aus diesem Mapping Dokument mit Hilfe einer Weiteren Stylesheet Transformation Insert Befehle zum einfügen der lokalisierten Zeichenketten, sowie der Wertelisten und WertelistenWerte generiert und in der OpenInfRA Datenbank abgesetzt.

#### **2. Schritt (Migrieren der Fotodatenbank)**

Die Fotodatenbank wurde analog zur Fotodatenbank des Baalbek Projektes migriert.

#### **3. Schritt (Migrieren der Plandatenbank)**

Die Plandatenbank wurde analog zur Plandatenbank des Baalbek Projektes migriert.

#### **4. Schritt (Migrieren des Raumbuchs)**

Das Raumbuch wird analog zum Raumbuch des Baalbek Projektes migriert.

#### **3.3.2.4 Auswertung des Ergebnisses**

Folgende Themen konnten umgesetzt werden:

- Haus
- Wand
- Treppe
- Variation
- Horizontale Elemente
- Sonstige Bauteile
- Fotodatenbank
- Plandatenbank

Folgende Themen sind noch offen:

- Areal
- Raum
- Datierung
- Ausstattung
- Öffnung
- Rekonstruktion
- Ziegelstempel Verknüpfung aller Themen untereinander

#### **3.3.2.5 Migration von 3D Geometrien (3D Bauweksinformationssystem)**

Die Migration des Palatin-Projektes erfolgte im Rahmen der Bachelor-Arbeit von Kathrin Dillner.

Foto\_Wertelisten.JPG (126,954 KB) f Lisa Henker, 08.09.2014 12:54 Auszug\_XML\_Export.JPG (145,212 KB) @ Lisa Henker, 08.09.2014 12:54 Foto\_xml.JPG (146,138 KB) m Lisa Henker, 08.09.2014 12:54 Wertelisten\_Excel.JPG (142,577 KB) m Lisa Henker, 08.09.2014 12:54 baalbek\_themenstruktur.JPG (44,158 KB) faction Lisa Henker, 22.09.2014 13:44 Uebersicht\_Migration\_palatin.jpg (118,656 KB) mullisa Henker, 29.06.2015 11:00 palatin\_themenstruktur\_raumbuch.jpg (123,34 KB) fall Lisa Henker, 29.06.2015 11:00 mappingdokument\_palatin\_wertelisten.jpg (216,538 KB) m Lisa Henker, 29.06.2015 11:00 darstellung\_in\_OpenInfRA\_3.jpg (108,327 KB) 面 Lisa Henker, 29.06.2015 11:00 darstellung\_in\_OpenInfRA\_2.jpg (74,119 KB) fall Lisa Henker, 29.06.2015 11:00 darstellung\_in\_OpenInfRA\_1.jpg (129,128 KB) fa Lisa Henker, 29.06.2015 11:00 auszug\_funddb\_fundstelle.jpg (341,027 KB) m Lisa Henker, 29.06.2015 11:00 baalbek\_themenstruktur\_raumbuch.jpg (33,438 KB) fax Lisa Henker, 29.06.2015 11:00 Uebersicht\_Migration.JPG (146,729 KB) <sup>for</sup> Lisa Henker, 29.06.2015 11:16 Bachelorarbeit\_KathrinDillner.pdf (34,605 MB) Frank Henze, 09.10.2015 14:15 Projektarbeit\_Petra-Wein\_02-03-13.pdf (848,434 KB) frank Henze, 09.10.2015 14:22